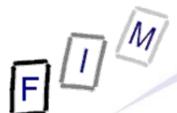

## **Windows Forensics**

**Computer forensics** 

Institute for Information Processing and Technology (FIM)
Johannes Kepler University Linz, Austria

E-Mail: sonntag@fim.uni-linz.ac.at http://www.fim.uni-linz.ac.at/staff/sonntag.htm

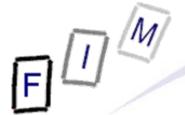

- Recycle bin
- Print spool files
- Thumbs.db
- Prefetch
- Swap/Hibernation file
- The Windows Registry
  - → Recent files
  - → USB device history
  - → Registry traces
  - → Various elements
- Restore points

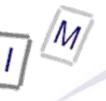

- When deleting files normally, they end up in the recycler
  - → Shift+DEL → Deleted immediately!
  - → Something in the recycler → generally deleted intentionally
  - → These files are completely recoverable: Name, content etc.
- Emptying the recycle bin:
  - → The saved files are actually deleted; just like normal files
    - » Their directory entries within thee recycler folder remain
    - » Their data remains on the disk until overwritten
  - → The INFO2 file (see later) is deleted and a new one recreated
    - » Sometimes only shortened, i.e. the record numbers continue
- Deleting a single file from the recycle bin
  - → Changes the first byte of the record to '00'
    - » This is typically the drive letter, which can be recreated from the drive number within the record!
- Note: Removable media does not have a recycle bin!

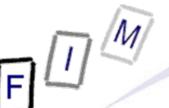

- Physical changes:
  - → File entry deleted from original directory
    - » Remains there until overwritten!
  - → Modified/Last Access updated
  - → The long filename is deleted
  - → File entry created in recycler directory
    - » D<original drive letter><#>.<original extension>
      - Dc1.txt: Second deleted file from drive C, was \*.txt
      - Note: In the Windows Explorer you always see only your own files and the filenames from the INFO file!
    - » Subdirectory: User-SID
  - → Information added to recycler index file ("INFO"/"INFO2" file)
    - » Includes deletion time, original location, recycle bin index
      - Index allows discovery of deletion order
    - » Attention: Windows Vista has replaced the INFO file with a separate file named similar as the one with the deleted data! http://support.microsoft.com/kb/136517

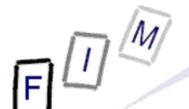

### The INFO2 file structure

- → Binary file
- → Contains the file name twice: ASCII and Unicode
- → 20 Byte file header; Bytes 12-13 (-15?) are record size
   » Record size is usually 2003 = 0x0320 = 800 Bytes

#### Record structure

- → 260 Bytes: Original file name (ASCII), including path
- → 4 Bytes: Record number (0-???)
- $\rightarrow$  4 Bytes: Drive number (00 = A, 01 = B, 02 = C, ...)
- → 8 Bytes: Deletion time (FILETIME format, UTC)
- → 4 Bytes: Physical file size (=Bytes on disk!)
- → 520 Bytes: Original file name (Unicode), including path

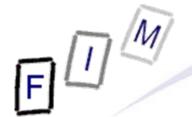

- Original filename:
   C:\Documents and
   Settings\SONNTAG.ADS-FIM\Desktop\EURO
   Calculator & Info.URL
- Record number: 1
- Drive number: 2 (= C: )
- Deletion time:
  0063E71E:D605C801
  (=1EE76300:01C805D6,
  =3.10.2007 15:56:49)
- Physical file size:
  0x00100000 (=0x00001000,
  = 4096 Bytes

| Offset               | 0        | 1   | 2        | 3   | 4        | 5   | 6        | 7  | 8        | 9  | A        | В   | С        | D   | E        | F   |                  |
|----------------------|----------|-----|----------|-----|----------|-----|----------|----|----------|----|----------|-----|----------|-----|----------|-----|------------------|
| 00000000             | 05       | 00  | 00       | 00  | 27       | 00  | 00       | 00 | 29       | 00 | 00       | 00  | 20       | 03  | 00       | 00  | ' )              |
| 00000010             | AΕ       | CE  | D6       | 01  | 43       | ЗA  | 5C       | 44 | 6F       | 63 | 75       | 6D  | 65       | 6E  | 74       | 73  | ®ÎÖ C:\Documents |
| 00000020             | 20       | 61  | 6E       | 64  | 20       | 53  | 65       | 74 | 74       | 69 | 6E       | 67  | 73       | 5C  | 53       | 4F  | and Settings\SO  |
| 00000030             | 4E       | 4E  | 54       | 41  | 47       | 2E  | 41       | 44 | 53       | 2D | 46       | 49  | 4D       | 5C  | 44       | 65  | NNTAG.ADS-FIM\De |
| 00000040             | 73       | 6B  | 74       | 6F  | 70       | 5C  | 45       | 55 | 52       | 4F | 20       | 43  | 61       | 6C  | 63       | 75  | sktop\EURO Calcu |
| 00000050             | 6C       | 61  | 74       | 6F  | 72       | 20  | 26       | 20 | 49       | 6E | 66       | 6F  | 2E       | 55  | 52       | 4C  | lator & Info.URL |
| 00000060             | 00       | 00  | 0.0      | 0.0 | 00       | 00  | 00       | 00 | 0.0      | 00 | 00       | 00  | 00       | 0.0 | 00       | 00  |                  |
| 00000070             | 00       | 00  | 00       | 00  | 00       | 00  | 00       | 00 | 00       | 00 | 00       | 00  | 00       | 00  | 00       | 00  |                  |
| 00000080             | 00       | 00  | 00       | 00  | 00       | 00  | 00       | 00 | 00       | 00 | 00       | 00  | 00       | 00  | 00       | 00  |                  |
| 00000090             | 00       | 00  | 00       | 00  | 00       | 00  | 00       | 00 | 00       | 00 | 00       | 00  | 00       | 00  | 00       | 00  |                  |
| 000000A0             | 00       | 00  | 00       | 00  | 00       | 00  | 00       | 00 | 00       | 00 | 00       | 00  | 00       | 00  | 00       | 00  |                  |
| 000000B0             | 00       | 00  | 00       | 00  | 00       | 00  | 00       | 00 | 00       | 00 | 00       | 00  | 00       | 00  | 00       | 00  |                  |
| 000000C0             | 00       | 00  | 00       | 00  | 00       | 00  | 00       | 00 | 00       | 00 | 00       | 00  | 00       | 00  | 00       | 00  |                  |
| 000000D0             | 00       | 00  | 00       | 00  | 00       | 00  | 00       | 00 | 00       | 00 | 00       | 00  | 00       | 00  | 00       | 00  |                  |
| 000000E0             | 00       | 00  | 00       | 00  | 00       | 00  | 00       | 00 | 00       | 00 | 00       | 00  | 00       | 00  | 00       | 00  |                  |
| 000000F0             | 00       | 00  | 00       | 00  | 00       | 00  | 00       | 00 | 00       | 00 | 00       | 00  | 00       | 00  | 00       | 00  |                  |
| 00000100             | 00       | 00  | 00       | 00  | 00       | 00  | 00       | 00 | 00       | 00 | 00       | 00  | 00       | 00  | 00       | 00  |                  |
| 00000110             | 00       | 00  | 00       | 00  | 00       | 00  | 00       | 00 | 01       | 00 | 00       | 00  | 02       | 00  | 00       | 00  |                  |
| 00000120             | 00       | 63  | E7       | 1E  | D6       | 05  | C8       | 01 | 00       | 10 | 00       | 00  | 43       | 00  | ЗA       | 00  | cçOÈC:           |
| 00000130             | 5C       | 00  | 44       | 00  | 6F       | 00  | 63       | 00 | 75       | 00 | 6D       | 00  | 65       | 00  | 6E       | 00  | \ Documen        |
| 00000140             | 74       | 00  | 73       | 00  | 20       | 00  | 61       | 00 | 6E       | 00 | 64       | 00  | 20       | 00  | 53       | 00  | ts and S         |
| 00000150             | 65       | 00  | 74       | 00  | 74       | 00  | 69       | 00 | 6E       | 00 | 67       | 00  | 73       | 00  | 5C       | 00  | ettings          |
| 00000160             | 53       | 00  | 4F       | 00  | 4E       | 00  | 4E       | 00 | 54       | 00 | 41       | 00  | 47       | 00  | 2E       | 00  | SONNTAG.         |
| 00000170             | 41       | 00  | 44       | 00  | 53       | 00  | 2D       | 00 | 46       | 00 | 49       | 00  | 4D       | 00  | 5C       | 00  | ADS-FIM\         |
| 00000180             | 44       | 00  | 65       | 00  | 73       | 00  | 6B       | 00 | 74       | 00 | 6F       | 00  | 70       | 00  | 5C       | 00  | Desktop          |
| 00000190             | 45       | 00  | 55       | 00  | 52       | 00  | 4F       | 00 | 20       | 00 | 43       | 00  | 61       | 00  | 6C       | 00  | EURO Cal         |
| 000001A0<br>000001B0 | 63<br>26 | 00  | 75<br>20 | 00  | 6C<br>49 | 00  | 61<br>6E | 00 | 74<br>66 | 00 | 6F<br>6F | 00  | 72<br>2E | 00  | 20<br>55 | 00  | culator          |
| 000001B0             | 52       | 00  | 4C       | 00  | 00       | 00  | 00       | 00 | 00       | 00 | 00       | 00  | 00       | 00  | 00       | 00  | & Info.U<br>RL   |
| 000001C0             | 00       | 00  | 00       | 00  | 00       | 00  | 00       | 00 | 00       | 00 | 00       | 00  | 00       | 00  | 00       | 00  | к т              |
| 000001E0             | 00       | 00  | 00       | 00  | 00       | 00  | 00       | 00 | 00       | 00 | 00       | 00  | 00       | 00  | 00       | 00  |                  |
| 000001E0             | 00       | 00  | 00       | 00  | 00       | 00  | 00       | 00 | 00       | 00 | 00       | 00  | 00       | 00  | 00       | 00  |                  |
| 00000200             | 00       | 00  | 00       | 00  | 00       | 00  | 00       | 00 | 00       | 00 | 00       | 00  | 00       | 00  | 00       | 00  |                  |
| 00000210             | 00       | 00  | 00       | 00  | 00       | 00  | 00       | 00 | 00       | 00 | 00       | 00  | 00       | 00  | 00       | 00  |                  |
| 00000220             | 00       | 00  | 00       | 00  | 00       | 00  | 00       | 00 | 00       | 00 | 00       | 00  | 00       | 00  | 00       | 00  |                  |
| 00000230             | 00       | 00  | 00       | 00  | 00       | 00  | 00       | 00 | 00       | 00 | 00       | 00  | 00       | 00  | 00       | 00  |                  |
| 00000240             | 00       | 00  | 00       | 00  | 00       | 00  | 00       | 00 | 00       | 00 | 00       | 00  | 00       | 00  | 00       | 00  |                  |
| 00000250             | 00       | 00  | 00       | 00  | 00       | 00  | 00       | 00 | 0.0      | 00 | 00       | 00  | 00       | 00  | 00       | 00  |                  |
| 00000260             | 00       | 00  | 00       | 00  | 00       | 00  | 00       | 00 | 0.0      | 00 | 00       | 00  | 00       | 00  | 00       | 00  |                  |
| 00000270             | 00       | 00  | 00       | 0.0 | 00       | 00  | 00       | 00 | 0.0      | 00 | 00       | 00  | 00       | 0.0 | 00       | 00  |                  |
| 00000280             | 00       | 00  | 0.0      | 00  | 00       | 00  | 00       | 00 | 0.0      | 00 | 00       | 00  | 00       | 0.0 | 00       | 0.0 |                  |
| 00000290             | 00       | 00  | 0.0      | 0.0 | 00       | 00  | 00       | 00 | 0.0      | 00 | 00       | 00  | 00       | 0.0 | 00       | 0.0 |                  |
| 000002A0             | 00       | 0.0 | 0.0      | 0.0 | 0.0      | 0.0 | 00       | 00 | 0.0      | 00 | 00       | 0.0 | 0.0      | 0.0 | 0.0      | 0.0 |                  |
| 000002B0             | 00       | 00  | 00       | 0.0 | 00       | 00  | 00       | 00 | 0.0      | 00 | 00       | 00  | 0.0      | 0.0 | 00       | 00  |                  |
| 000002C0             | 00       | 00  | 00       | 00  | 00       | 00  | 00       | 00 | 0.0      | 00 | 00       | 00  | 00       | 00  | 00       | 00  |                  |
| 000002D0             | 00       | 00  | 00       | 00  | 00       | 00  | 00       | 00 | 00       | 00 | 00       | 00  | 00       | 00  | 00       | 00  |                  |
| 000002E0             | 00       | 00  | 00       | 00  | 00       | 00  | 00       | 00 | 00       | 00 | 00       | 00  | 00       | 00  | 00       | 0.0 |                  |
| 000002F0             | 00       | 00  | 00       | 00  | 00       | 00  | 00       | 00 | 00       | 00 | 00       | 00  | 00       | 00  | 00       | 00  |                  |
| 00000300             | 00       | 00  | 00       | 00  | 00       | 00  | 00       | 00 | 00       | 00 | 00       | 00  | 00       | 00  | 00       | 00  |                  |
| 00000310             | 00       | 00  | 00       | 00  | 00       | 00  | 00       | 00 | 00       | 00 | 00       | 00  | 00       | 00  | 00       | 00  |                  |
| 00000320             | 00       | 00  | 00       | 00  | 00       | 00  | 00       | 00 | 00       | 00 | 00       | 00  | 00       | 00  | 00       | 00  |                  |
| 00000330             | 00       | 00  | 00       | 00  | 43       | ЗA  | 5C       | 44 | 6F       | 63 | 75       | 6D  | 65       | 6E  | 74       | 73  | C:\Documents     |

# M

### **Print spool files**

- When printing documents, these are not immediately sent to the printer, but rather stored in a local file
  - → This is then sent to the printer
  - → Attention: Users can configure within the printer properties that the data is sent immediately to the printer; this is rare!
  - → Note this applies to local printers only!
    - » Network printers will have the file created on the server
- Typical file formats for spooling are:
  - → RAW: Directly as the printer wants it, e.g. Postscript or some proprietary format
    - » Device dependent
    - » Can be re-printed simply by sending to a (similar!) printer again
  - → EMF: Enhanced Metafile Format (32 Bit version of WMF)
    - » Device independent
    - » Viewer programs available

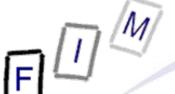

### **Print spool files**

- For each print job two files are created
  - → SHD: Job metadata (owner, printer, print method, ...)
  - → SPL: Job data (RAW or EMF)
- Contents of the SHD file:
  - → Username, Name of user to notify
  - → Document name
  - → Printing time
    - » SYSTEMTIME structure (=UTC!)
  - → Page count
  - → Windows version
  - → Job ID
  - → Priority
  - → Printer name + driver + mode
  - → Printing processor + format
  - Computer name

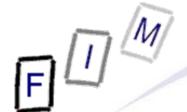

- Thumbs.db: Hidden file to store thumbnail images (previews) of the files in a folder
  - → But ONLY, if the folder was viewed in "Thumbnail" viewed at SOME time in the past when the file was already there
  - Can be deactivated (Default: enabled) in Explorer properties "Do not cache thumbnails"
  - Deleting images from the disk will not remove the thumbnail from Thumbs.db!
    - » They will never be removed!
      - Only solution: Delete Thumbs.db file!
- File format: OLE2 Compound Document (MS Office)
- What is stored: JPEG, BMP, GIF, HTM
- Encrypted files will still have an unencrypted thumbnail!
  - → However, this security flaw was fixed at some time

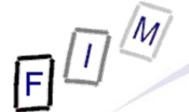

#### Attention:

- → Windows Vista does no longer have this file
  - » The data is now within the user profile folder:
    Application Data/Microsoft Internet Explorer/Thumbscache32
- → Win2K+NTFS: Thumbnails in ADS (FAT → Thumbs.db!)
- Before Windows XP: Contained also drive letter and path
  - → Windows ME, Win2K
- Take care when copying directories to a USB stick:
  - → When copying the directory, the Thumbs.db file is copied too
  - → When copying all files, it is not copied (unless shown anyway)
- Thumbs.db can be used to prove that images actually were on a certain computer: The Thumbs.db file is still there, and the files (including the same Thumbs.db) have been found somewhere else!

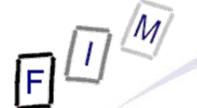

### Windows prefetch

- Frequently (or recently) used applications are logged in a special folder: Speed up their start by noting, which sectors from the disk will be required directly upon start
  - → These are then swapped in immediately, even if not at the beginning of the executable file
- Stored in directory "C:\Windows\Prefetch"
  - → Naming: <Executable file name>-XXXXXXX.pf
    » XXXXX: Hash of location from where it was run
  - → Count of executing the program: Software\Microsoft\Windows\CurrentVersion\Explorer\UserAs sist\{GUID}\Count
    - » ROT-13 encoded!
    - » "Data": 5th byte -5 = Count of execution
  - → Maximum count (XP): 128 entries
    - Contains also references to loaded modules

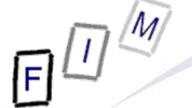

### Windows prefetch

- XP: Boot time and application launch, 2003: Boot time (def.)
- Attention: Prefetch is user-wide
  - → You cannot tell from the file, which user executed it
    - » But with MAC time this can be possible (if you know how was logged on at which time)
    - » See also the UserAssist registry entries (previous slide)
- Note the MAC times:
  - → Created: Program was started for the first time
  - → Modified: Program was started for the last time
    - » Attention: Will not be updated after some time (probably when windows decides it exactly knows what to do)
- .pf file content
  - → Timestamp: FILETIME at offset 0x78
  - → Run count: DWORD at offset 0x90

### Swap/Paging file

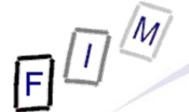

- Contains pages from the memory
  - → Not necessarily in a "good" order!
  - Data may remain there for a very long time as well
     If this sector happens to not being used
- Attention: Normal shutdown may delete, truncate, overwrite etc. the swap file!
  - → In real cases it is therefore important (after doing live analysis) to pull the plug, but not shutdown the system!
- Hidden file, C:\pagefile.sys
- Typical application for file carving: Assembling a file from numerous smaller parts
  - → Very difficult and unreliable, unless complete and in correct order (this is quite likely for small files)!
- Practical usage: Search for strings

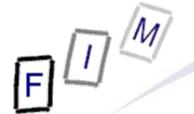

### **Swap/Paging file**

- Attention: Anything found in there is "suspect"!
  - → You don't know when this information was put in there
  - → You don't know which user was logged in at that time
  - → The data may have already been on the disk when the paging file was created
- The swap file need not be located in contiguous sectors
  - → There may be small "holes", which perhaps are not reused for a long time because they are so small

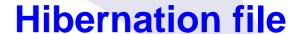

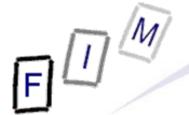

- Similar to the swap file: Contains memory pages
  - → But here it is a complete image of the total memory!
  - → May be smaller or larger than the swap file
- Could theoretically be used to recreate the last point in time
  - → Virtual machine s might come in handy for this
- Hidden file: C:\Hiberfil.sys
- Attention: The first block will always be overwritten with zeros after boot, so never wake up a hibernated computer without obtaining a forensic copy before!
  - → Rest of the file remains unchanged until the next hibernation!
  - → So the state at a previous point in time may be recreated
- The hibernation file is actually compressed

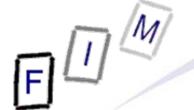

### **The Windows Registry**

- The Registry is similar to a file system:
  - → Hierarchical storage of data
  - → Keys = Directories
  - → Values = Files
    - » Name, Data and Type (BINARY, DWORD, SZ, MULTI\_SZ, EXPAND\_SZ)
- 5 root keys exist:
  - → HKLM: HKEY\_LOCAL\_MACHINE (Computer-specific data)
  - → HKU: HKEY\_USERS (User-specific data)
  - → HKCR: HKEY\_CLASSES\_ROOT (per-user settings, file associations, class registrations for COM objects)
    - » Link to HKLM\Software\Classes
  - → HKCC: HKEY\_CURRENT\_CONFIG (Current hardware conf.)
    - » Link to HKLM\System\CurrentControlSet\Hardware Profiles\Current
  - → HKCU: HKEY\_CURRENT\_USER (Current user's data)
    - » Link to HKU\<SID of current user>

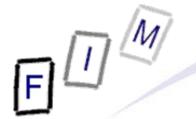

### Physical storage of the registry

- The Registry is stored as a single file, i.e. a kind of volume
  - → But parts are stored in different files or created dynamically
- File locations:

| $\rightarrow$ | HK | LM' | \SA | ١M |
|---------------|----|-----|-----|----|
| -             |    |     |     |    |

- → HKLM\Security
- → HKLM\Software
- → HKLM\System
- → HKLM\Hardware
- → HKU\.Default
- → HKU\SID
- → HKU\SID\_Classes

%SYSTEMROOT%\System32\config\SAM

%SYSTEMROOT%\System32\config\SECURITY

%SYSTEMROOT%\System32\config\software

%SYSTEMROOT%\System32\config\system

Stored in-memory only!

%SYSTEMROOT%\System32\config\default

%USERPROFILE%\NTUSER.DAT

%USERPROFILE%\Local Settings\

Application Data\Microsoft\Windows\UsrClass.dat

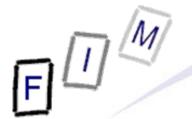

# Windows forensic: Recent files MRU lists (Most Recently Used)

- These are usually stored within the registry
  - → Old windows versions: INI-files in windows or program direct.
- Common lists include:
  - → Start menu: HKCU Software\Microsoft\Windows\CurrentVersion\Explorer\RecentDocs
    - » Equivalent of %USERPROFILE%\Recent
      - ="My Recent Documents"
    - » Includes both local and network files!
  - → Run box: HKCU Software\Microsoft\Windows\CurrentVersion\Explorer\RunMRU
    - » In order of most recently added (not: used)!
  - → Files (Common dialog box): HKCU\Software Microsoft\Windows\CurrentVersion\Explorer\ComDlg32\OpenSaveMRU Microsoft\Windows\CurrentVersion\Explorer\ComDlg32\LastVisitedMRU
  - → Typed URLs in IE: HKCU Software\Microsoft\InternetExplorer\TypedURLs

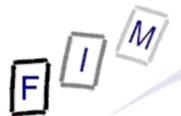

# Windows forensic: Recent files MRU lists (Most Recently Used)

- → Windows default search: HKCU Software\Microsoft\SearchAssistant\ACMru
  - » Subkey 5603: Search terms for folders and filenames
  - » Subkey 5604: Search terms for words/phrases within files
- Note: MRU lists depend heavily on the
  - → Windows version
  - → Office version
  - → Installed patches
  - → Program configuration!
- Typically key names for other software are:
  - → Settings, MRU, Recent, Opened, ...

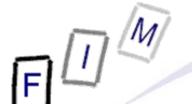

### **Windows forensic: Recent files**

- Entries in "Recent", "Send to", "Start Menu", ...
  - → Can prove the existence of files now deleted
    - » Note: Usually not produced on creating or copying files, but only on opening them!
  - → Especially useful for removable media, e.g. USB sticks
- Saved on the disk as ".LNK" files, i.e. shortcuts
- These contain a lot of information:
  - → File location
  - → Type of disk (hard disk, removable media, CD, ...)
  - → File attributes, length, ...
  - → Icon information
  - → MAC times
- May contain additional data
  - → Working directory, shell item ID, description, command line arguments, custom icon etc.

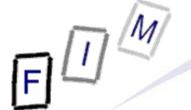

### **USB** device history

- When a USB device is connected to a computer, this is "logged" within the registry
  - → I.e., configured and appropriate driver, if necessary, loaded
  - → This information remains when the device is disconnected!
- Note: Most USB storage device have serial numbers
  - → This means, the exact item can be recognized!
    - » Software: UVCView from Microsoft
- Registry key: HKLM\System\ControlSet00?\Enum\USBSTOR
  - → Subkey: Vendor, Producer and Revision
  - → Sub-Subkey: Serial number (if existing; else generated)
  - → ParentIdPrefix: Corresponds to HKLM\System\MountedDevices » Binary value!
- In C:\Windows\setupapi.log the first installation is logged
- See also software: USBDeview!

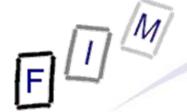

### **USB** device history

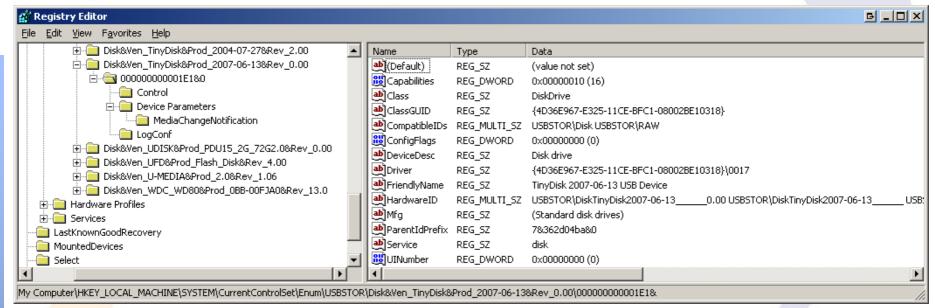

- Vendor: TinyDisk (Case label: "extreMEmory USB 2.0 4GB")
- Product: 2006-06-13, Rev. 0.00
- Serial number: 000000000001E1
- ParentIdPrefix: 7&362d04ba&0
  - → HKLM\System\MountedDevices: "\DosDevice\G:" \??\STORAGE#RemovableMedia#7&362d04ba&0&RM#{53f 5630d-b6bf-11do-94f2-00a0c91efb8b}

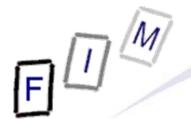

# USB device history: setupapi.log

#### [2007/07/20 11:42:13 840.8 Driver Install]

#-166 Device install function: DIF INSTALLDEVICE.

```
#-019 Searching for hardware ID(s): usbstor\disktinydisk2007-06-13_____0.00,usbstor\disktinydisk2007-06-
    13 ,usbstor\disktinydisk,usbstor\tinydisk2007-06-13 0,tinydisk2007-06-13 0,usbstor\gendisk,gendisk
#-018 Searching for compatible ID(s): usbstor\disk,usbstor\raw
#-198 Command line processed: C:\WINDOWS\system32\services.exe
#I022 Found "GenDisk" in C:\WINDOWS\inf\disk.inf; Device: "Disk drive"; Driver: "Disk drive"; Provider: "Microsoft"; Mfg:
    "(Standard disk drives)"; Section name: "disk_install".
#I023 Actual install section: [disk_install.NT]. Rank: 0x00000006. Effective driver date: 07/01/2001.
#-166 Device install function: DIF SELECTBESTCOMPATDRV.
#I063 Selected driver installs from section [disk_install] in "c:\windows\inf\disk.inf".
#I320 Class GUID of device remains: {4D36E967-E325-11CE-BFC1-08002BE10318}.
#I060 Set selected driver.
#I058 Selected best compatible driver.
#-166 Device install function: DIF INSTALLDEVICEFILES.
#1124 Doing copy-only install of "USBSTOR\DISK&VEN_TINYDISK&PROD_2007-06-13&REV_0.00\0000000000001E1&0".
#-166 Device install function: DIF REGISTER COINSTALLERS.
#1056 Coinstallers registered.
#-166 Device install function: DIF_INSTALLINTERFACES.
#-011 Installing section [disk_install.NT.Interfaces] from "c:\windows\inf\disk.inf".
#I054 Interfaces installed.
```

#1123 Doing full install of "USBSTOR\DISK&VEN\_TINYDISK&PROD\_2007-06-13&REV\_0.00\0000000000001E1&0".

#1121 Device install of "USBSTOR\DISK&VEN\_TINYDISK&PROD\_2007-06-13&REV\_0.00\0000000000001E1&0" finished

successfully.

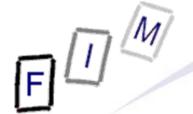

### **USB** device history

- Last connection: HKLM\System\ControlSet00?\Control\DeviceClass
  - → Subkey "{53f56307-b6bf-11d0-94f2-00a0c91efb8b}": Disks » Contains a subkey with the serial number included
  - → Subkey "{53f5630d-b6bf-11d0-94f2-00a0c91efb8b}": Volumes
    » Contains a subkey with the ParentIdPrefix included
  - → The LastWrite Time of these keys is the date and time the device was last connected to the computer
- Accessing the LastWrite time:
  - → Special tools, or
  - → Regedt32: Export as text and open in Notepad
  - → Key Name: HKEY\_LOCAL\_MACHINE\SYSTEM\CurrentControlSet\Control\DeviceClasses\{53f56307-b6bf-11d0-94f2-00a0c91efb8b}\##?#USBSTOR#Disk&Ven\_TinyDisk&Prod\_2007-06-13&Rev 0.00#0000000001E1&0#{53f56307-b6bf-11d0-94f2-00a0c91efb8b}
  - → Class Name: <NO CLASS>
  - → Last Write Time: 21.12.2007 09:12
  - → Value 0

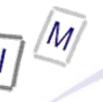

## Registry: Owner information

- Owner/Organization: HKLM\Software\Microsoft\ Windows NT\CurrentVersion
  - → RegisteredOwner: Owner name
  - → RegisteredOrganization: Organization name
  - → ProductId: Product ID
  - → DigitalProductId: Contains the license key » Encrypted; Bytes 52-66
  - → InstallDate: Installation date (UNIX timestamp)
  - → SystemRoot: Windows installation directory
- Last user:HKLM\Software\Microsoft\
   Windows NT\CurrentVersion\Winlogon
  - → DefaultUserName: Last logged in user
  - → DefaultDomainName: Last domain logged into
  - → DontDisplayLastUserName: Don't store information above

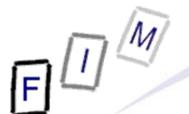

## Registry: Network shares

- "My Network Shares": List of shares within the LAN HKCU\Software\Microsoft\Windows\Current Version\ Explorer\ComputerDescriptions
  - → Allows reconstruction of a past view, i.e. what shares were accessed by the user
  - → Contains computers, shares (directories) and printers
  - → Value: Name = server/share/printer; Content = Description

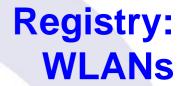

- When accessing a WLAN, its SSID is stored:
   HKLM\Software\Microsoft\WZCSVC\Parameters\Interfaces
  - → Subkeys look like GUIDs with values for "ActiveSettings", "Static#000?", ...
  - → The values for "#Static000?" contain the SSIDs at offset 0x14
- IP address information for this connection (last only):
   HKLM\System\ControlSet00?\Services\Tcpip\Parameters\Interfaces
  - → Look for the same "GUID" key as of the WLAN!
  - → Dhcp\*: Data on DHCP server, assigned address, netmask, default gateway, domain, nameservers, ...
  - → LeaseObtainedTime/-TerminatesTime: Unix 23 Bit Timestamp
    - » When the Address was received and what is the definite last time it could have been used (but not: was used!)

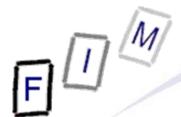

- Every single registry key has a "LastWrite" time value
  - → Does NOT exist for registry values!
  - → Format: FILETIME
  - → Updated, when a registry value in the key is created, modified or deleted
- Win2K and WinXP registry editors are flawed
  - » Regedit.exe, regedt32.exe
  - → Registry values with a name length of 256-259 characters are not shown
    - » Values afterwards are suppressed as well
    - » Subkeys are not accessible too
  - → But "reg.exe", the console registry tool, can show (and manipulate) such values!

## Registry: Various

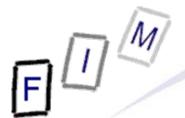

- Shutting down a suspect's computer?
  - → First check: HKLM System\CurrentControlSet\Control\SessionManager\MemoryManagement\ ClearPageFileAtShutdown
    - » Value "1": Paging file NOT deleted, but overwritten with zeros
- HKLM\System\CurrentControlSet\Control\FileSystem\NtfsDisableLastAccessUpdate
  - → Disables writing last access on the filesystem
    - » Will **still** be changed on file modifications (i.e. writing to it), but not on reading, accessing properties etc.!
- HKEY\_CURRENT\_USER\Software\Microsoft\Protected
   Storage System Provider
  - → Contains IE auto-complete passwords (encrypted)
  - → Content not directly accessible, not even with regedt32
  - → But can be read in live systems or in parsing the registry file

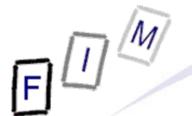

# Registry: Substitute executed programs

- Allows hiding what programs were ACTUALLY executed!
- HKLM\Software\Microsoft\Windows
   NT\CurrentVersion\Image File Execution Options
  - → Create subkey with name of executable, e.g. "calc.exe"
  - → Create string with name "Debugger" and value of alternate program, e.g. "C:\Windows\notepad.exe"
  - → Typing "calc.exe" will then start the editor
    - » With "calc" as parameter
    - » Or whatever the "original" file was, e.g. a .lnk file
  - → Shows only the "original" program in history lists!
- HKCR\{exe|com|bat\file\shell\open\command
  - → Default value contains command to execute ".exe" files
    - » Similar for the explorer context menu: HKCR\Drive\shell and HKCR\Folder\shell

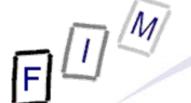

### Windows restore points

- Stored under C:\System Volume Information
  - → Not accessible through Explorer, but forensic tools!
    - » Not even for the administrator!
- By default created every 24 hours and retained for 90 days
  - » Registry: HKLM\Software\Microsoft\WindowsNT\CurrentVersion\SystemRestore
  - → Also: Manually, before Windows update, SW installation, ...
  - → When reverting to a previous point, another restore point is created (to allow going "forward")
    - » Restoration is recorded in the system event log (Event ID 110)!
  - → Disabling them is possible
    - » Less than 200MB free on system drive → automatically disabled!
- Content:
  - → Files to restore (see change.log for original path/filename)
  - → Subfolder "snapshot": Registry files (SAM, Security, Software, System, .Default, NTUSER files, USRCLASS files)

### **Conclusions**

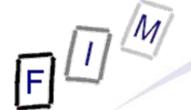

- Especially the Registry is a treasure trove of information
  - → But the data is very well hidden under obscure names
  - → Special attention needs to be paid to how reliable the data is » Windows version, source of description of keys/values etc.!
  - → Restore points contain previous versions of the registry
- Remnants of activity remain may on the computer for a long time: Recycle bin records, print spool files, ...
  - → Sometimes even forever (Thumbs.db) unless expl. removed!
- Restricting the investigation is therefore very desirable
  - → Only a subset of data need then be searched for/through!

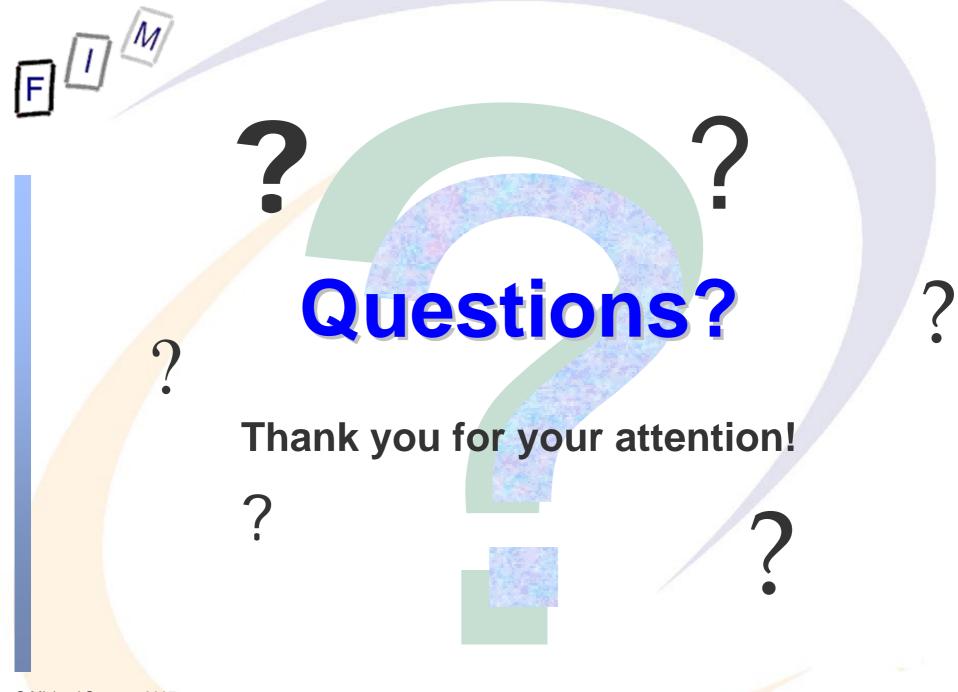

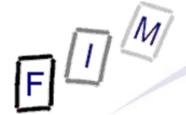

- Windows Recycle Bin: http://www.foundstone.com/us/resources/proddesc/rifiuti.htm
- MRU locations: http://windowsxp.mvps.org/RegistryMRU.htm
- Windows Spool Files http://www.undocprint.org/winspool/spool\_files
- Hurlbut, D.: Thumbs DB File Forensic Issues
   http://www.accessdata.com/media/en\_US/print/papers/wp.Thumbs\_DB\_Files.en\_us.pdf
- USBDeview http://www.nirsoft.net/utils/usb\_devices\_view.html
- System Restore Point Log Decoding http://www.ediscovery.co.nz/wip/srp.html